# VIP® -400 **Pupillometer**

# Gebrauchsanweisung

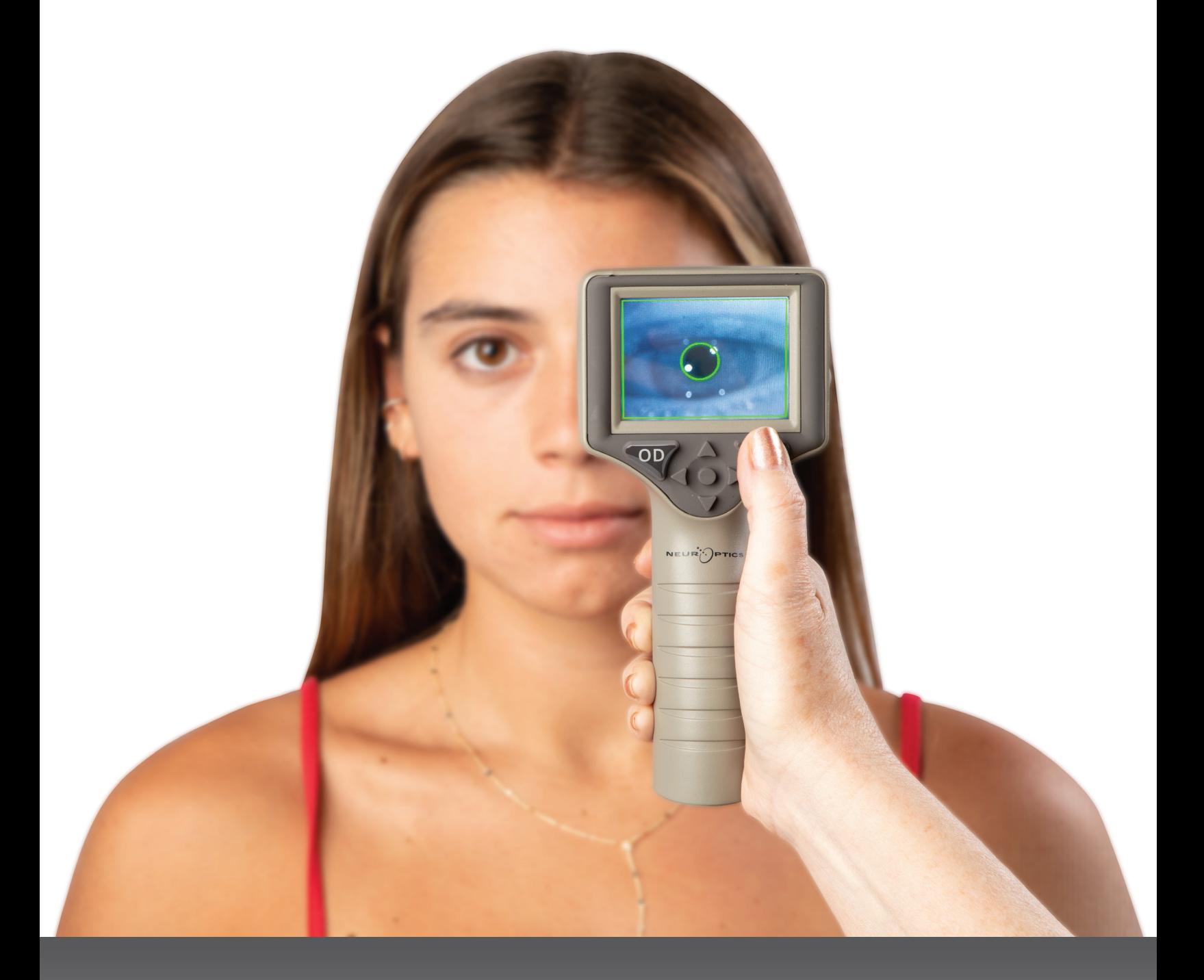

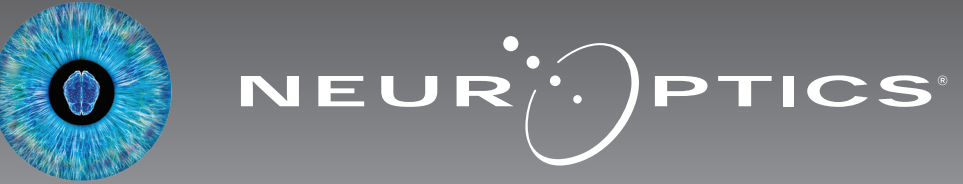

# **Einführung**

Das NeurOptics® VIP®-400 Pupillometer bietet Klinikärzten eine quantitative Infrarottechnologie zur objektiven und präzisen Messung von Pupillengröße in ausgereiftem Design. Das VIP-400 bietet ein komfortables sowie ergonomisches Design und beinhaltet einen Barcodescanner, eine kabellose Ladestation sowie eine leicht ablesbare Touchscreen-LCD-Anzeige mit Graphiken.

#### **Hinweise zur Verwendung**

Das VIP-400 Pupillometer ist ein optisches Handlesegerät zur Messung der Pupillengröße bei verschiedenen Hintergrundausleuchtungen. Die Ergebnisse der Scans mit dem VIP-400 dienen nur zu Informationszwecken und dürfen nicht für die klinische Diagnostik herangezogen werden. Das VIP-400 darf nur von entsprechend geschultem Klinikpersonal unter Anleitung eines qualifizierten Arztes bedient werden.

#### **Gegenanzeigen**

Vermeiden Sie die Anwendung, wenn die Struktur der Orbita geschädigt oder das umliegende Weichgewebe ödematös ist oder eine offene Läsion vorliegt.

# Inhaltsverzeichnis

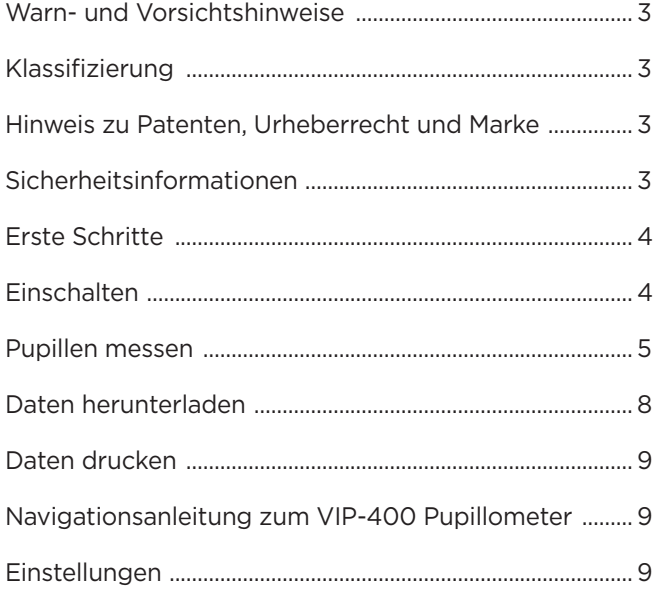

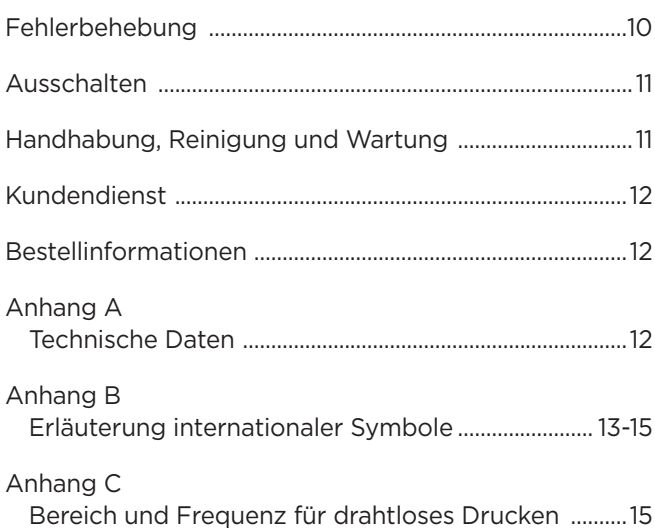

### Warn- und Vorsichtshinweise

#### **Warnhinweise**

Warn- und Vorsichtshinweise werden an den relevanten Stellen im Handbuch aufgeführt. Die im Folgenden aufgelisteten Warn- und Vorsichtshinweise gelten grundsätzlich bei der Bedienung des Geräts.

- Das VIP-400 ist ausschließlich für die Verwendung durch geschultes Klinikpersonal unter Anleitung eines qualifizierten Arztes vorgesehen.
- Wenn während des Betriebs des Geräts ein Problem auftritt, darf das Gerät nicht mehr verwendet werden und muss qualifiziertem Personal zur Wartung übergeben werden. Das Gerät nicht verwenden, wenn das Gehäuse oder die im Gerät verbauten optischen Komponenten offensichtlich beschädigt sind. Die Verwendung eines funktionsuntüchtigen Geräts kann zu ungenauen Messwerten führen.
- Stromschlaggefahr Weder das Gerät noch die Ladestation öffnen. Diese enthalten keine zu wartenden Teile.
- Der Akku des VIP-400 darf nur von einem qualifizierten Wartungstechniker von NeurOptics ausgetauscht werden. Wenden Sie sich an NeurOptics, wenn Sie vermuten, dass der Akku nicht funktioniert.
- Es darf nur die Ladestation des NeurOptics VIP-400 zum Laden des VIP-400 verwendet werden.
- Brandgefahr oder Gefahr einer chemischen Verbrennung Bei unsachgemäßem Umgang mit diesem Gerät und seinen Komponenten besteht Brandgefahr oder die Gefahr einer chemischen Verbrennung. Das Gerät und seine Komponenten nicht auseinandernehmen, einer Temperatur über 100 °C aussetzen oder durch Verbrennung entsorgen.
- Das VIP-400 System ausschließlich bei Umgebungstemperatur und in einer Umgebung mit nicht kondensierender Luftfeuchtigkeit aufbewahren und verwenden. Die Verwendung des VIP-400 bei Niederschlag auf den optischen Oberflächen kann zu ungenauen Messwerten führen.

#### **Vorsichtshinweise**

Die folgenden Vorsichtshinweise sind bei der Reinigung des Geräts zu beachten.

- Die im VIP-400 enthaltenen Komponenten sind NICHT für Sterilisationsverfahren wie EtO-, Dampf-, Hitzesterilisation und Sterilisation durch Gammabestrahlung geeignet.
- Das Gerät NICHT eintauchen oder Reinigungslösung über oder in das Gerät schütten.
- KEIN Aceton für die Reinigung der Oberflächen des VIP-400 oder der Ladestation verwenden.

#### **Hinweis zur elektromagnetischen Kompatibilität (EMV)**

Dieses Gerät erzeugt, verwendet und strahlt Hochfrequenzenergie ab. Wenn es nicht gemäß der Gebrauchsanweisung in diesem Handbuch eingerichtet und verwendet wird, kann es zu elektromagnetischen Störungen kommen. **Die Ausrüstung wurde gemäß den Bestimmungen der Norm EN 60601-1-2 für medizinische elektrische Geräte getestet und es wurde festgestellt, dass die in dieser Norm festgehaltenen Grenzwerte eingehalten werden.** Diese Grenzwerte bieten einen angemessenen Schutz vor elektromagnetischen Störungen, sofern das Gerät in Umgebungen verwendet wird, für die es bestimmt ist (z. B. Krankenhäuser, Forschungslabore).

#### **Hinweise zur Kernspintomographie (MRT)**

Das Gerät enthält Komponenten, deren Funktion durch starke elektromagnetische Felder beeinträchtigt werden kann. Das Gerät nicht in einer MRT-Umgebung oder in der Nähe eines chirurgischen Hochfrequenz-Diathermiegeräts, Defibrillators oder eines Kurzwellentherapiegeräts betreiben. Der Betrieb des Geräts könnte durch elektromagnetische Störungen unterbrochen werden.

#### **Einhaltung der Regeln der Federal Communications Commission**

Dieses Gerät entspricht den Bestimmungen von Teil 15 der Regeln der Federal Communications Commission (FCC). Der Betrieb erfolgt unter den folgenden beiden Bedingungen: (1) Dieses Gerät darf keine schädlichen Störungen verursachen und (2) dieses Gerät muss jeder Störung, der es ausgesetzt ist, standhalten, einschließlich Störungen, die zu einem unerwünschten Betrieb führen können.

#### Klassifizierung

**Art der Ausrüstung:** Medizinisches Gerät, Klasse 1 886.1700

**Handelsname:** NeurOptics® VIP®-400 Pupillometer

#### **Hergestellt von:**

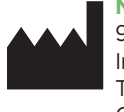

**NeurOptics, Inc.** 9223 Research Drive Irvine, CA 92618, USA Tel.: 949.250.9792 Gebührenfreie Telefonnummer in Nordamerika: 866.99.PUPIL info@NeurOptics.com **NeurOptics.com**

### Hinweis zu Patenten, Urheberrecht und Marke

Urheberrecht ©2023 NeurOptics, Kalifornien.

Dieses Dokument ist unter Titel 17 des US-Codes geschützt und ist das alleinige Eigentum von NeurOptics, Inc. (das Unternehmen). Auszüge aus diesem Dokument dürfen nur mit vorheriger schriftlicher Zustimmung des Unternehmens kopiert oder auf andere Weise vervielfältigt oder auf einem beliebigen elektronischen Datenabrufsystem gespeichert werden, sofern dies nicht ausdrücklich nach dem Urheberrecht der USA erlaubt ist.

Nähere Informationen finden Sie unter: www.NeurOptics.com/patents/

### Sicherheitsinformationen

- Bitte lesen Sie die folgenden Sicherheitsinformationen, bevor Sie das Gerät in Betrieb nehmen.
- Bitte lesen Sie die gesamte Gebrauchsanweisung, bevor Sie das VIP-400 verwenden. Wenn Sie das Gerät verwenden, ohne genau seine Eigenschaften und Funktionen zu verstehen, kann dies zu unsicheren Betriebsbedingungen bzw. ungenauen Ergebnissen führen.
- Bei Fragen zu Installation, Einrichtung, Betrieb oder Wartung des Geräts wenden Sie sich bitte an NeurOptics.

# Erste Schritte

### Das VIP-400 Pupillometersystem auspacken

Im Lieferumfang des NeurOptics VIP-400 Pupillometersystems sind folgende Komponenten enthalten (Abb. 1):

- VIP-400 Pupillometer (A)
- Ladestation (B)
- Netzteil und Stecker (C)
- 2 Augenaufsätze (D)
- Datenkabel und Werkzeug (E) • Kurzanleitung zum VIP-400 Pupillometer
- D C E A B

### Erste Einrichtung

• Für die erste Einrichtung des VIP-400 lesen Sie bitte den untenstehenden Abschnitt **Einschalten** und stellen Sie sicher, dass das VIP-400 vollständig geladen ist und Datum sowie Uhrzeit genau eingestellt sind.

# **Finschalten**

### Das VIP-400 Pupillometer laden

- Verbinden Sie das VIP-400 Netzteil mit der VIP-400 Ladestation und stecken Sie den Stecker des Netzteils in eine Steckdose. Wenn die Leuchtanzeige am Sockel der Ladestation weiß leuchtet, ist die Ladestation an die Stromversorgung angeschlossen (Abb. 2).
- Stellen Sie das VIP-400 in die Ladestation. Die Leuchtanzeige der Ladestation leuchtet nun **blau** (Abb. 3) und auf dem LCD-Bildschirm wird  $\left( -\frac{1}{\sqrt{2}} \right)$  im Akkusymbol angezeigt, was bedeutet, dass das VIP-400 geladen wird. Die Leuchtanzeige leuchtet **grün**, wenn das Gerät vollständig geladen ist (Abb. 4).
- Wenn die Leuchtanzeige der Ladestation **gelb/orange** leuchtet, so bedeutet dies, dass der Ladevorgang nicht ordnungsgemäß funktioniert und das VIP-400 nicht geladen wird (Abb. 5). Wenn dieses Problem weiterhin besteht, wenden Sie sich bitte an den Kundendienst von NeurOptics.

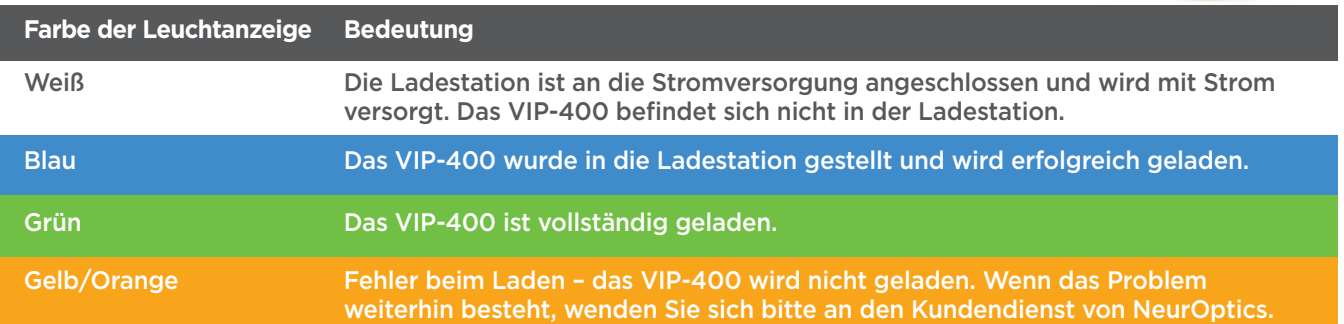

#### **Für ein effizientes Laden wird das VIP-400 Pupillometer in der Ladestation in den Ruhemodus versetzt:**

- Das VIP-400 wird zunächst EINGESCHALTET (bzw. bleibt eingeschaltet), wenn es in die Ladestation gestellt wird.
- Nach 2 Minuten in der Ladestation wird das VIP-400 in den Ruhemodus versetzt, damit es effizient geladen werden kann. Der Bildschirm wird schwarz (Abb. 6). Wenn innerhalb dieses 2-minütigen Zeitfensters eine Taste gedrückt oder der Bildschirm berührt wird, dauert es weitere 2 Minuten, bis das VIP-400 in den Ruhemodus versetzt wird.
- Wenn Sie das VIP-400 verwenden möchten, nachdem es in der Ladestation in den Ruhemodus versetzt wurde, nehmen Sie es einfach aus der Ladestation heraus; es verlässt dann automatisch den Ruhemodus.
- Wenn das VIP-400 beim Platzieren in die Ladestation nicht eingeschaltet wird, ist die Akkukapazität möglicherweise zu gering für einen normalen Betrieb. Die Leuchtanzeige der Ladestation sollte **blau** leuchten, um anzuzeigen, dass das VIP-400 geladen wird. Lassen Sie das VIP-400 in der Ladestation, bis es sich einschaltet.

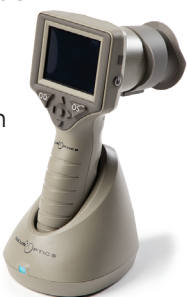

Abb. 6

Abb. 1

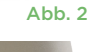

Abb. 5

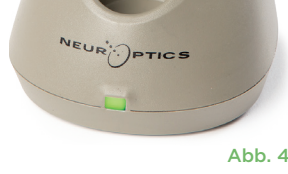

EUR<sup>IS</sup>PTICS

Abb. 3

#### **Wenn sich das VIP-400 Pupillometer nicht in der Ladestation befindet, wird es zur Schonung des Akkus:**

• nach 4 Minuten in den Ruhemodus versetzt. Um das Gerät EINZUSCHALTEN, berühren Sie den Bildschirm oder drücken Sie eine beliebige Taste.

**DATE** 

**RESULTS** 

**PAGE** 

**TIME** 

**SCREEN** 

W

DELETE

**TEST** 

**MORE** 

• nach weiteren 6 Minuten ausgeschaltet.

### Das VIP-400 Pupillometer einschalten

- Wenn das VIP-400 sich nicht in der Ladestation befindet und ausgeschaltet wurde, drücken Sie die **Ein-/Aus**-Taste (b) (nicht gedrückt halten) an der Seite des Geräts (Abb. 7).
- Wenn sich das VIP-400 in der Ladestation befindet und in den Ruhemodus versetzt wurde, nehmen Sie es einfach aus der Ladestation heraus; es verlässt dann automatisch den Ruhemodus. **SETTINGS**

#### Datum und Uhrzeit einstellen

Um die Einstellungen für Datum und Uhrzeit auf dem Startbildschirm zu ändern, wählen Sie das **Einstellungssymbol**  $\otimes$  und anschließend **Date** oder **Time** 

(Abb. 8). Befolgen Sie die Anweisungen zum Einstellen des aktuellen Datums (Abb. 9) und der aktuellen Uhrzeit (Abb. 10) im 24-Stunden-Format und wählen Sie  $\Box$ 

Kunden in den USA können die Option **Automatic Daylight Savings Time** in den Einstellungen für **Time** aktivieren. Die automatische Umstellung auf die Sommerzeit ist standardmäßig deaktiviert. Die automatische Umstellung basiert auf den US-amerikanischen Vorschriften zur Umstellung auf die Sommerzeit und wird nicht entsprechend dem geographischen Standort aktualisiert, da das VIP-400 weder mit dem Internet noch per GPS verbunden ist.

### Wartung der Datum- und Uhrzeiteinstellung

- Eine regelmäßige vierteljährliche Wartung ist erforderlich, um die Richtigkeit von Datum und Uhrzeit sicherzustellen. Die Einstellung für Datum und Uhrzeit hat Auswirkungen auf den Zeitstempel, mit dem nachfolgende Pupillenmessungen auf dem VIP-400 versehen werden. Durch Ändern von Datum und Uhrzeit werden die Zeitstempel für vorherige Messungen nicht geändert.
- Stellen Sie die Zeit sofort nach jeder Zeitumstellung um, falls die Option für die automatische Umstellung auf Sommerzeit deaktiviert ist.

### Zurück zum Startbildschirm

Drücken Sie die **OD**- oder **OS**-Taste (grüne Kreise), um zum Startbildschirm zurückzukehren (Abb. 11).

# Pupillenmessung mit dem VIP-400 Pupillometer

### **Augenaufsatz am Pupillometer anbringen**

Zwei Komponenten werden für eine Pupillenmessung benötigt:

- VIP-400 Pupillometer (Abb. 12)
- Augenaufsatz (Abb. 13)

Das VIP-400 sollte nur mit korrekt positioniertem Augenaufsatz verwendet werden (Abb. 13). Es ist sehr wichtig, dass der Augenaufsatz richtig angebracht wird. Ein guter Sitz macht es weniger wahrscheinlich, dass während des Scanvorgangs Streulicht ins Auge dringt. Der Augenaufsatz hat eine Lasche im Rand, die in die Einbuchtung in der Linsenabschirmung des Pupillometers passt.

Positionieren Sie die Lasche im Rand des Augenaufsatzes in die Einbuchtung in der Linsenabschirmung des Pupillometers und drücken Sie den Augenaufsatz auf seine Position. Die Laschen auf beiden Seiten der Linsenabschirmung sollten ebenfalls in den Löchern auf beiden Seiten des Augenaufsatzes einrasten.

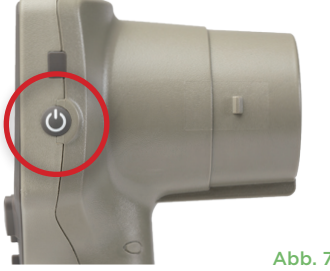

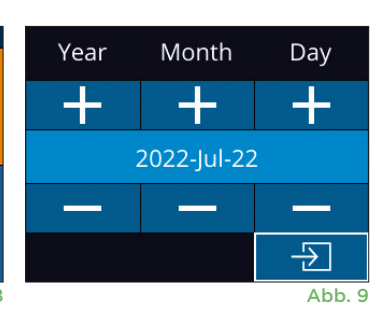

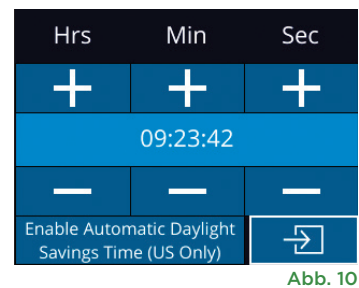

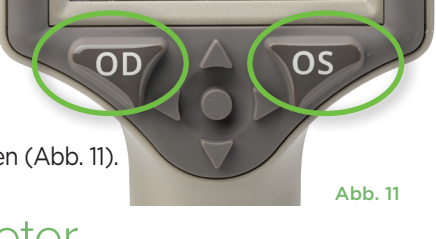

 $Abh$ 

Abb. 12

Es gibt zwei Möglichkeiten, um die Patienten-ID mit dem Pupillometer zu verknüpfen:

1) Patienten-Barcode mit dem integrierten Barcode-Scanner des VIP-400 einscannen, oder

2) Patienten-ID mit alphanumerischen bzw. numerischen Zeichen manuell eingeben.

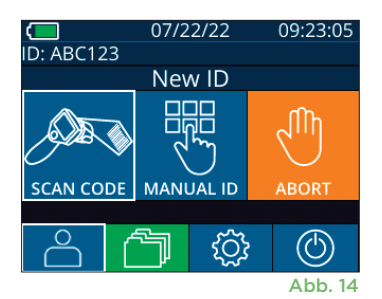

Aim white light at barcode

07/22/22

**READY TO SCAN** 

[Protocol: Light Off]

 $\Box$ <br>ID: ABC123

 $Abh$  15

09:22:30

#### **Barcode mit dem integrierten Barcodescanner einscannen**

Wählen Sie auf dem Startbildschirm **A** und dann **Scan Code** (Abb. 14). Das VIP-400 strahlt weißes Licht an der Oberseite des Geräts ab (Abb. 15). Richten Sie den Lichtstrahl auf den Barcode, bis Sie einen Signalton hören.

Die Patienten-ID wird nun auf dem Touchscreen des VIP-400 angezeigt. Bestätigen Sie, dass die Patienteninformationen korrekt sind, und wählen Sie **Accept** (Abb. 16). Das VIP-400 zeigt die Patienten-ID sowie die Meldung **Ready to Scan** an (Abb. 17).

#### **Patienten-ID manuell eingeben**

Wählen Sie auf dem Startbildschirm 8 und dann **Manual ID <b>M**. Verwenden Sie den Touchscreen oder

das Tastenfeld, um die alphanumerische bzw. numerische Patienten-ID einzugeben, und wählen Sie  $\Box$  (Abb. 18). Bestätigen Sie, dass die Patienteninformationen auf dem Bildschirm korrekt sind, und wählen Sie **Accept** (Abb. 16). Das VIP-400 zeigt die Patienten-ID sowie die Meldung **Ready to Scan** an (Abb. 17).

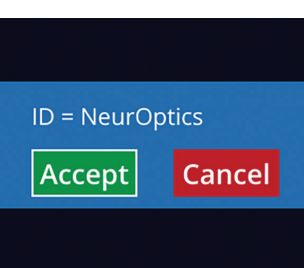

Abb. 17

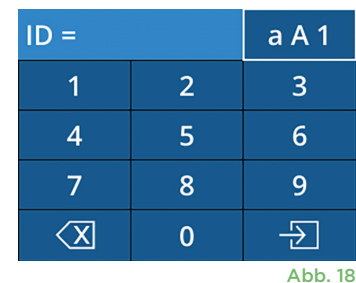

**Messprotokoll einrichten**

Wählen Sie auf dem Startbildschirm (Abb. 21) das Einstellungssymbol (@ und dann das Symbol **oben rechts (Abb. 19), um zwischen Protocol: Light Off** und Protocol: **Variable** zu wechseln.

Im Modus **Variable** wird das Auge einer Abfolge von drei aufeinanderfolgenden Lichthintergründen ausgesetzt, die die Lichtverhältnisse **Scotopic, Low** 

**Mesopic** und **High Mesopic** simulieren. Die Messung dauert etwa 12 Sekunden.

Bei "Scotopic" ist die Hintergrundbeleuchtung ausgeschaltet. "Low Mesopic" (ca. 0,3 Lux) simuliert die Lichtverhältnisse einer Mondnacht, einer nächtlichen Autofahrt außerhalb beleuchteter Stadtgebiete oder eines schwach beleuchteten Raums. "High Mesopic" (ca. 3 Lux) simuliert Lichtverhältnisse, wie sie bei mittelstarker Straßenbeleuchtung oder in der Morgendämmerung auftreten. Die Messung im Modus "Variable" sollte erst durchgeführt werden, wenn der Patient sich an die Dunkelheit gewöhnt hat. Der Modus **Light Off** dauert ca. 2 Sekunden und der Hintergrund ist ohne Licht.

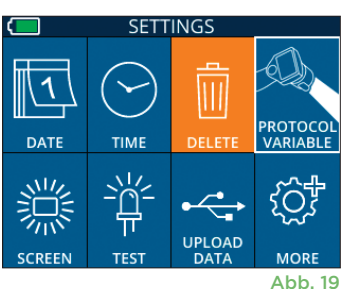

### Patient und Umgebung vorbereiten

- Schalten Sie vor Beginn des Messscans die Deckenbeleuchtung aus oder dämpfen Sie sie, um sicherzustellen, dass der Raum abgedunkelt wird (falls maximale Pupillengröße gewünscht ist).
- Weisen Sie den Patienten an, mit dem nicht zu testenden Auge ein kleines Zielobjekt zu fixieren (etwa eine Wandtafel oder ein schwaches Blinklicht in mindestens 3 Metern Entfernung). Der Bediener sollte nicht in der Sichtlinie zwischen dem Patienten und dem entfernten Ziel stehen.
- Bitten Sie den Patienten, während Anzielung und Messung den Kopf gerade und die Augen weit geöffnet

zu halten. Manchmal kann es erforderlich sein, das Auge des Patienten mit dem Finger sanft offen zu halten, wenn das Anzielen Probleme bereitet.

- Der Bediener sollte das Instrument in einem rechten Winkel zur Sichtachse des Patienten positionieren und das Gerät so gerade wie möglich halten (Abb. 20).
- Es kann hilfreich sein, wenn sich der Bediener während des Scannens auf derselben Höhe wie der Patient befindet, um die Neigung des Geräts zu minimieren. Nötigenfalls können Patient und Bediener beim Anzielen und Messen einander gegenüber sitzen.

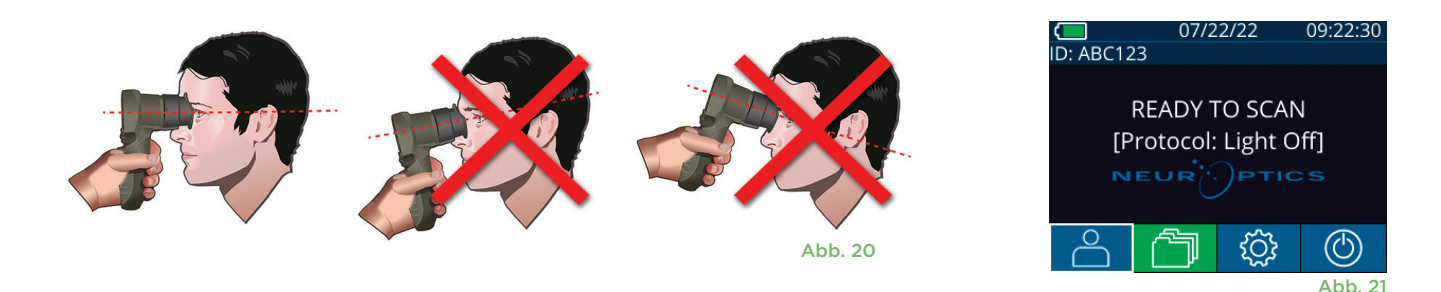

Messungen müssen vorgenommen werden, wenn das Pupillometer den Startbildschirm zeigt (Abb. 21). Der Startbildschirm zeigt Datum und Uhrzeit, Patienten-ID und aktives Protokoll: **Variable** oder **Light Off**. Auf dem Bildschirm sollte "READY TO SCAN" angezeigt werden.

Drücken Sie die **OD**-Taste (rechtes Auge) oder **OS**-Taste (linkes Auge) und halten Sie sie gedrückt, bis die Pupille auf dem Touchscreen zentriert ist und die Anzeige einen grünen Kreis um die Pupille anzeigt. Ein grüner Rahmen um den Bildschirm bedeutet, dass die Pupille korrekt ausgerichtet ist (Abb. 22). Ein roter Rahmen hingegen bedeutet, dass die Pupille erneut auf dem Bildschirm zentriert werden muss, bevor die Messung gestartet wird (Abb. 23). Sobald der grüne Rahmen erscheint, lassen Sie die Taste **OD** bzw. **OS** los und halten Sie das VIP-400 ca. zwei Sekunden lang in Position, bis der Ergebnisbildschirm angezeigt wird.

Sobald die Pupillenmessung abgeschlossen ist, werden die Pupillendaten analysiert und anschließend die Ergebnisse angezeigt. Wenn während der Messung ein Tracking-Problem auftritt (z. B. übermäßiges Blinzeln), werden die Ergebnisse als **NA** berichtet (Abb. 24). In diesem Fall sind die Messergebnisse nicht gültig und gelten als nicht zuverlässig. Die Messung sollte wiederholt werden.

Die Ergebnisseite im Modus **Light Off** (Abb. 25) zeigt den mittleren Pupillendurchmesser in Fettschrift und die während des Scans gemessene Standardabweichung in Klammern. Sie enthält außerdem Patienten-ID, Datum und Uhrzeit der Messung und das gemessene Auge ("OD" oder "OS").

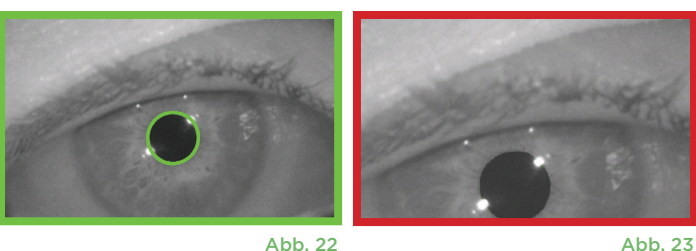

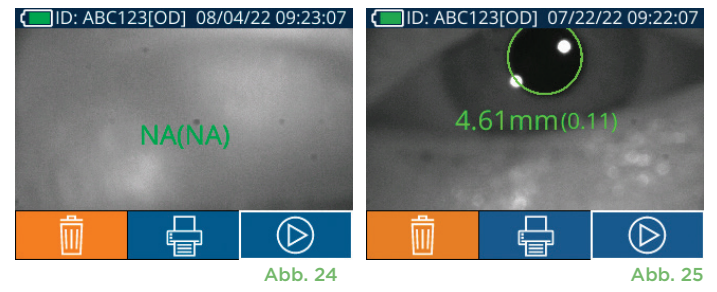

NeurOptics® VIP®-400 Pupillometersystem – Gebrauchsanweisung ©2023 NeurOptics, Inc. 8

Die Ergebnisseite im Modus **Variable** (Abb. 26), die nach 12 Sekunden angezeigt wird, enthält den mittleren Pupillendurchmesser bei jeder Lichtstärke sowie Patienten-ID, Datum und Uhrzeit der Messung und das gemessene Auge ("OD" oder "OS").

#### **Video abspielen**

Wählen Sie auf dem Ergebnisbildschirm das Symbol Video <sup>D</sup>aus, um das Video der Messung abzuspielen. Es kann nur das Video der letzten Messung abgespielt werden. Sobald das VIP-400 ausgeschaltet ist oder wenn die OD- oder OS-Taste während des Scans gedrückt wurde, steht das letzte Video nicht mehr zur Verfügung (Abb. 27).

#### **Datensätze durchsuchen**

Gehen Sie wie folgt vor, um die auf dem VIP-400 gespeicherten Datensätze zu prüfen:

- Auf dem Startbildschirm: Wählen Sie das **Datensatzsymbol** (Abb. 28).
- Um die Datensätze nach Patienten-ID zu durchsuchen, wählen Sie die ID in der Liste aus oder blättern Sie mithilfe des NACH-OBEN-Pfeils  $\wedge$  und des NACH-UNTEN-**Pfeils**  $\vee$  auf dem Bildschirm durch weitere IDs in der Liste. Die IDs der letzten auf dem VIP-400 durchgeführten Messungen werden oben in der Liste aufgeführt.
- Um eine bestimmte Patienten-ID zu suchen, wählen Sie  $\frac{8}{10}$  (Abb. 29), geben Sie dann die Patienten-ID ein und wählen Sie  $\Box$  aus.
- Um alle auf dem VIP-400 gespeicherten Pupillenmessungen in chronologischer Reihenfolge (einschließlich aller Patienten-IDs) zu durchsuchen, wählen Sie das Symbol für **alle Datensätze** (i.e. 1988) und drücken Sie dann den **NACH-UNTEN-Pfeil** auf dem Tastenfeld, um durch alle vorherigen Messungen zu blättern, die auf dem VIP-400 gespeichert sind.
- Wenn die Meldung **No more records** erscheint, wurde die älteste gespeicherte Pupillenmessung erreicht.

Das Pupillometer kann bis zu 1200 beidseitige Messdatensätze auf dem Gerät speichern. Nachdem die Obergrenze von 1200 Messungen erreicht wurde, ersetzt der neue Datensatz den jeweils ältesten auf dem Gerät gespeicherten Datensatz.

### **Daten herunterladen**

Wählen Sie auf dem Startbildschirm das Einstellungssymbol **8 3 und anschließend Upload Data ...** Schließen Sie das USB-Kabel an das Pupillometer an. Entfernen Sie hierzu die USB-Abdeckung mit dem mitgelieferten Werkzeug und stecken Sie das Kabel in den Mini-USB-Anschluss des

Pupillometers oberhalb der Ein-/Aus-Taste ein (Abb. 30). Auf dem Bildschirm wird eine Textnachricht mit der folgenden Anweisung für den Benutzer angezeigt: "connect USB cable & copy R\_#####\_######.xls". Laden Sie die Daten auf den Laptop herunter (Abb. 31). Sobald das andere Ende des Kabels in den USB-Anschluss des Computers eingesteckt wird, wird die Speicherkarte des Pupillometers auf dem Computer als "Neuroptics" angezeigt. Öffnen Sie den Ordner "Neuroptics" und kopieren Sie die Datei. Drücken Sie erst nach Abschluss des Kopiervorgangs in dem kleinen Fenster des Pupillometers auf "Done", da die Datei dadurch gelöscht wird (Abb. 32).

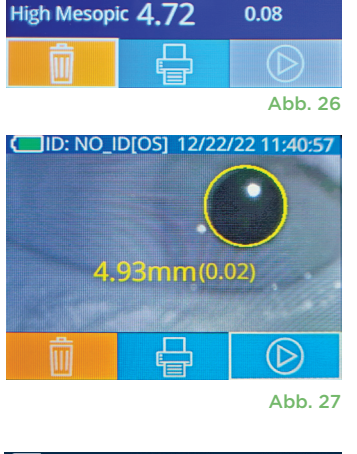

**ID: NO IDIOSI 12/22/22 11:30:22** 

4.67

**Scotopic** 

Low Mesopic 4.65

Mean (mm) Std (mm)

0.07

 $0.05$ 

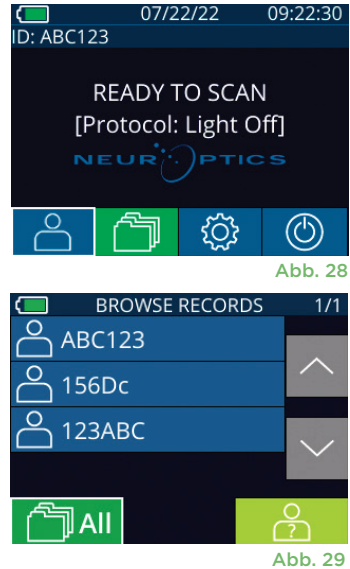

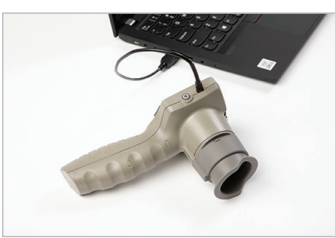

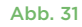

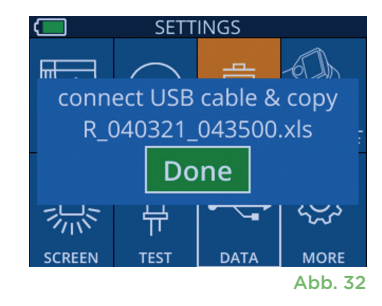

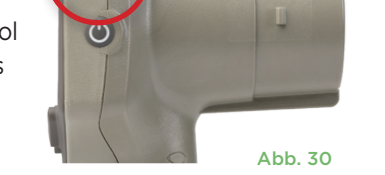

### **Daten drucken**

Schließen Sie die Stromversorgung an den Drucker an, wie in Abb. 33 gezeigt. Schalten Sie den Drucker ein; das grüne Lämpchen beginnt zu leuchten. Das aktuell im Ergebnisfenster (Abb. 34) angezeigte Ergebnis einer Patientenmessung kann durch Auswahl von  $\leftarrow$  am unteren Bildschirmrand gedruckt werden.

Das System druckt nur dann einen Datensatz, wenn ein Messergebnis auf dem Bildschirm angezeigt wird. Wenn Sie eine andere als die zuletzt vorgenommene Messung drucken möchten, gehen Sie nach der Anleitung unter "Datensätze durchsuchen" weiter oben vor. Eine Bedienungsanleitung für den Drucker entnehmen Sie dem Benutzerhandbuch des Druckers.

> 07/17/2024 04:44:42 Patient ID: JEFFVIP [OD]<br>Patient ID: JEFFVIP [OD]<br>Device ID: VIPOO1 Pupil Size Comparison

 $\tan(\text{mn})$ 

Std (mm)

Scotopic

 $4.61$ 

 $0.09$ 

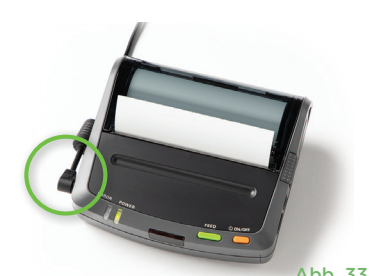

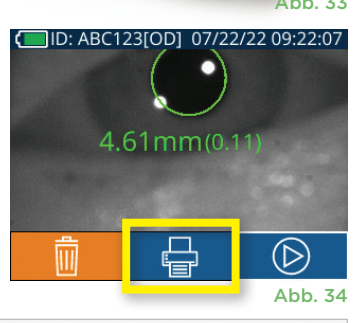

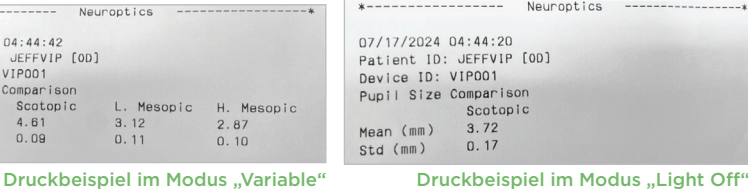

**OD** 

DATE

禜

## Navigationsanleitung zum VIP-400 Pupillometer

### **Zurück zum Startbildschirm**

Drücken Sie die Taste **OD** oder **OS** (Abb. 35), um zum Startbildschirm zurückzukehren.

### **Einstellungen**

Wählen Sie auf dem Touchscreen oder mithilfe des Tastenfelds das **Einstellungssymbol** (Abb. 36) auf dem Startbildschirm, um zum Menü "Settings" zu navigieren (Abb. 37).

#### **Datum und Uhrzeit**

Siehe Abschnitt **Datum und Uhrzeit einstellen** auf Seite 5.

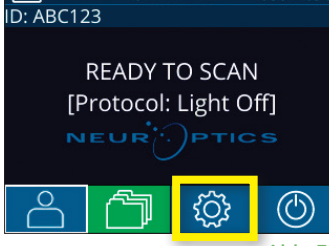

07/22/22

L. Mesopic

 $\begin{array}{c} 3.12 \\ 0.11 \end{array}$ 

H. Mesopic

 $2.87$ 

 $0.10$ 

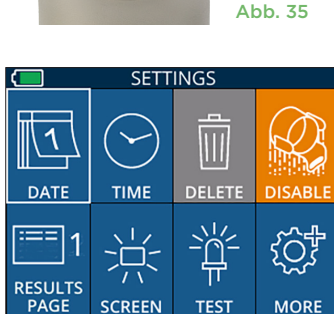

ΟS

#### **Datensätze löschen**

Um Datensätze aus dem Gerätespeicher des VIP-400 zu löschen, navigieren Sie zum Menü "Settings" und drücken Sie **Delete** . Wählen Sie dann **Yes** aus, um mit dem Löschen des Datensatzes fortzufahren (Abb. 38). Es können die Datensätze auf dem Gerät für eine bestimmte Patienten-ID oder alle Datensätze gelöscht werden.

#### **Helligkeit des LCD-Bildschirms**

Auf dem VIP-400 ist standardmäßig die maximale Helligkeit des LCD-Bildschirms eingestellt. Um die Helligkeit auf einen mittleren Wert einzustellen, drücken Sie auf . Um die Helligkeit auf einen unteren Wert einzustellen, drücken Sie auf 3. Um zur maximalen Helligkeit zurückzukehren, drücken Sie einfach noch einmal auf  $\frac{1}{N}$ .

#### **LED-Taste**

Durch Drücken auf das Symbol "Test" in wird eine Probe des LED-Lichts angezeigt, das das VIP-400 bei einer Pupillenmessung abstrahlt. Bei dem Test sollten LEDs auf der 3-Uhr-, 6-Uhr-, 9-Uhr- und 12-Uhr-Position auf der Linsenseite leuchten. Dieser Test dient nur der Demonstration und hat keine Auswirkungen auf die Nutzung des Geräts.

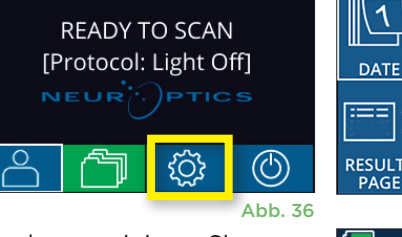

09:22:30

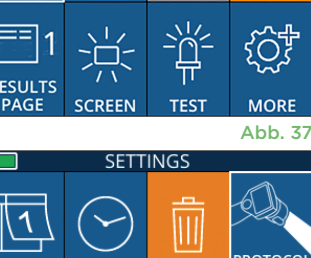

**TIME** 

<u>ן</u><br>ח

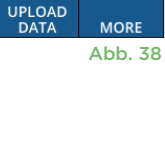

### Weitere Einstellungen

#### **Barcodescanner benutzerspezifisch einstellen**

Der integrierte Barcodescanner des VIP-400 kann so eingestellt werden, dass alphanumerische bzw. numerische Zeichen, die von einem Krankenhauscode abgelesen werden, ggf. abgeschnitten oder erweitert werden. Die Einstellung **Default** wird automatisch so angepasst, dass die meisten Arten der 1D- und 2D-Krankenhaus-Barcodes gelesen werden. Die Einstellung "Default" sollte nicht verändert werden, es sei denn, es müssen bestimmte kundenspezifische Anforderungen auf alle Barcodes angewendet werden, die mit dem VIP-400 eingescannt werden. Wählen Sie **Einstellungen** © dann © **Custom Barcode** (M) (Abb. 39) und wählen Sie dann **Scan Sample**, um einen Probe-Barcode einzuscannen und die erforderlichen kundenspezifischen Einstellungen (Abschneiden oder Erweitern) für alle zukünftigen Scans zu programmieren. Weitere Informationen erhalten Sie von NeurOptics.

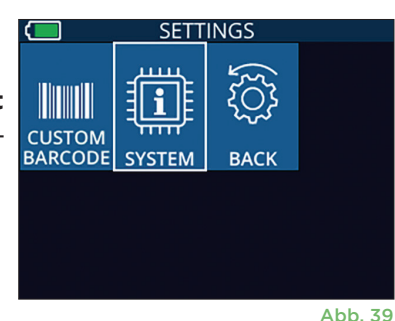

#### **Systeminformationen**

Wählen Sie **System** (Abb. 37), um die Systeminformationen des VIP-400 anzuzeigen, die die Seriennummer, die Softwareanwendung und die Firmware-Versionen des Geräts enthalten.

# Fehlerbehebung

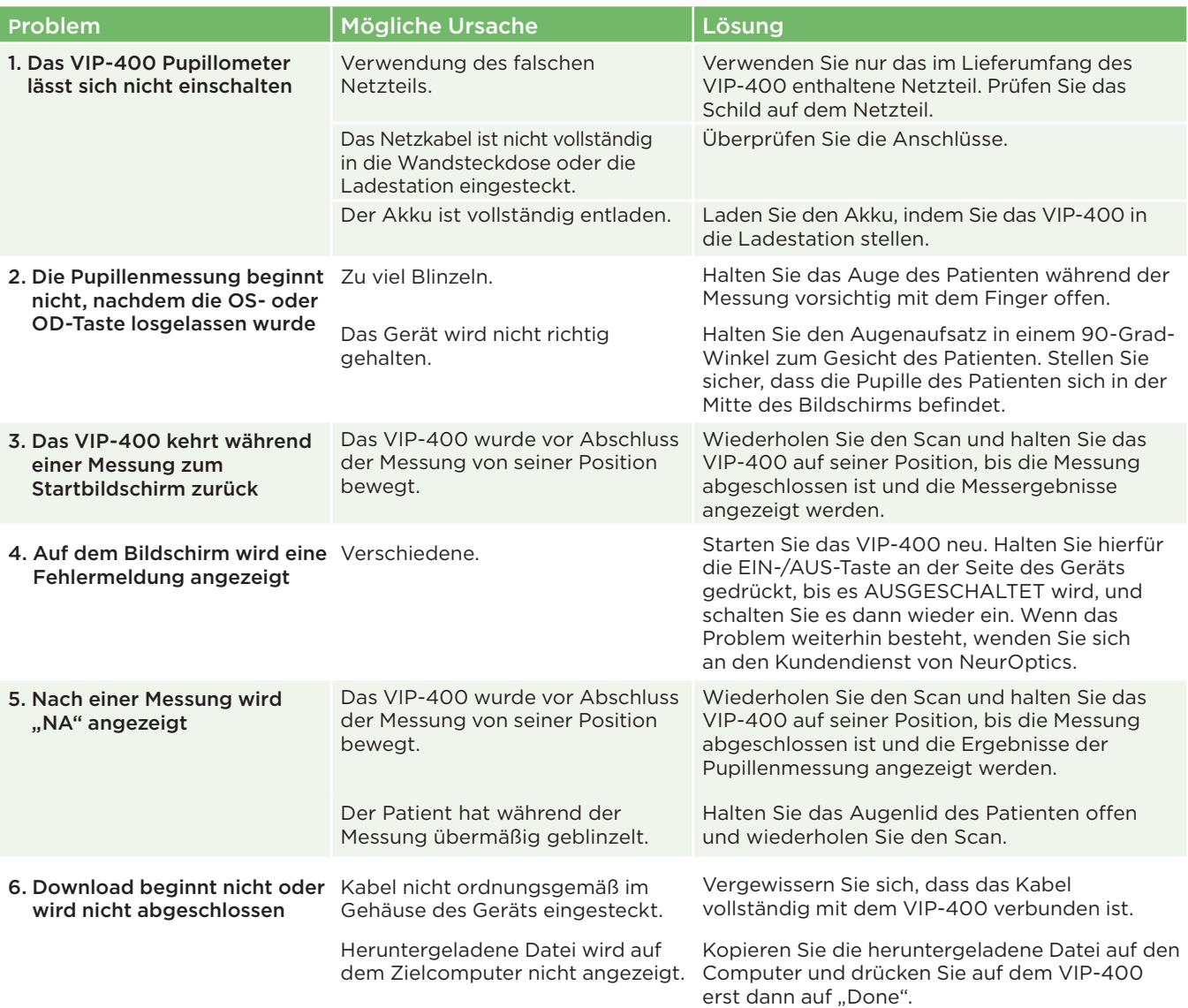

# Fehlerhebung (Fortsetzung)

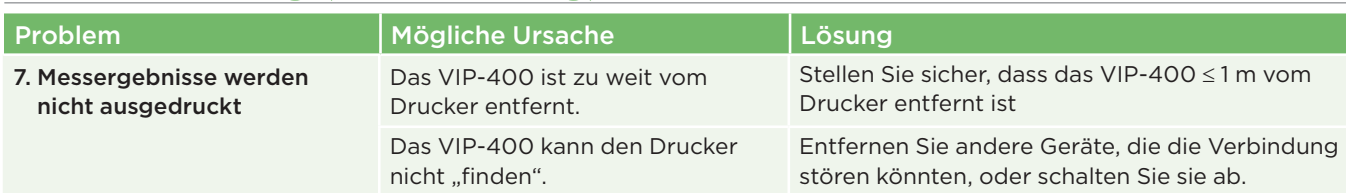

# Ausschalten

Gehen Sie wie folgt vor, um das VIP-400 Pupillometer AUSZUSCHALTEN:

- Navigieren Sie entweder zum Startbildschirm und wählen Sie das Symbol **Power** (C) aus und anschließend **Yes**, um das Gerät AUSZUSCHALTEN (Abb. 40).
- Oder halten Sie die *Ein-/Aus-Taste* (U) an der Seite des VIP-400 etwa 3 Sekunden lang gedrückt.

Das VIP-400 erfordert gelegentlich einen Neustart des Systems. Für einen Neustart drücken Sie die **Ein-/Aus**-Taste (b) an der Seite des VIP-400 und halten sie gedrückt, bis das Gerät AUSGESCHALTET wird. Schalten Sie das Gerät dann durch Drücken der **Ein-/Aus**-Taste wieder ein (nicht gedrückt halten).

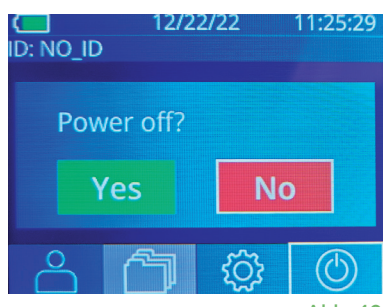

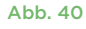

# Handhabung, Reinigung und Wartung

Handhaben Sie das VIP-400 Pupillometer und die VIP-400 Ladestation **stets** mit Vorsicht, da in den Geräten empfindliche Komponenten aus Metall, Glas und Kunststoff sowie elektronische Bauteile verbaut sind. Das VIP-400 und die Ladestation können beschädigt werden, wenn sie fallen gelassen werden oder längere Zeit Flüssigkeiten oder Umgebungen mit hoher Luftfeuchtigkeit ausgesetzt sind.

Das VIP-400 und die Ladestation müssen nicht regelmäßig gewartet oder kalibriert werden. Wenn das VIP-400 und die Ladestation nicht ordnungsgemäß funktionieren bzw. Sie vermuten, dass sie beschädigt sind, wenden Sie sich umgehend an den Kundendienst von NeurOptics. In Nordamerika erreichen Sie den Kundendienst unter der **gebührenfreien Telefonnummer:** 866.99.PUPIL (866-997-8745); in Ländern außerhalb der USA unter: +1-949-250-9792 oder per E-Mail: **Info@NeurOptics.com.**

### VIP-400 Pupillometer, VIP-400 Ladestation und Augenaufsatz reinigen

Für die Reinigung des VIP-400 Pupillometers, der Ladestation und des Augenaufsatzes werden Reinigungslösungen auf Basis von Isopropylalkohol (IPA) mit einem IPA-Gehalt von bis zu 70 % empfohlen. Verwenden Sie keine Chemikalien, die die Oberfläche des VIP-400 oder der Ladestation angreifen können. Einige Chemikalien können Kunststoffteile schwächen oder beschädigen und können dazu führen, dass Instrumente nicht wie vorgesehen funktionieren. Verwenden Sie alle Reinigungsmittel wie in den Anweisungen des Herstellers beschrieben und achten Sie darauf, überschüssige Flüssigkeit aus dem Wischtuch auszuwringen, bevor Sie das VIP-400 und die Ladestation abwischen, und verwenden Sie keine Wischtücher, die mit Reinigungsmittel getränkt sind.

Wischen Sie alle offenliegenden Oberflächen ab. Befolgen Sie die Anweisungen des Herstellers des Reinigungsmittels hinsichtlich der Dauer, die das Reinigungsmittel auf dem Gerät vor dem Abwischen einwirken muss.

- **• VERWENDEN SIE KEIN** übermäßig befeuchtetes Tuch. Achten Sie darauf, überschüssige Flüssigkeit aus dem Wischtuch auszuwringen, bevor Sie das VIP-400 und die Ladestation abwischen.
- **• VERMEIDEN SIE** ein Ansammeln der Reinigungslösung auf dem Instrument.
- **• VERWENDEN SIE KEINE** harten, abschleifenden oder spitzen Objekte, um Teile des VIP-400 oder der Ladestation zu reinigen.
- **• UNTERLASSEN SIE ES,** das VIP-400 und die Ladestation in Flüssigkeit einzutauchen oder das Produkt zu sterilisieren, da dadurch die elektronischen und optischen Komponenten beschädigt werden könnten.

### Trocknen und Inspektion nach Reinigung

Stellen Sie sicher, dass das VIP-400 und die Ladestation richtig trocken sind, bevor Sie das VIP-400 zurück in die Ladestation stellen.

NeurOptics® VIP®-400 Pupillometersystem - Gebrauchsanweisung ©2023 NeurOptics, Inc. 11

### Überlegungen bei der Reinigung: VIP-400 Flüssigkristallanzeige (LCD) und Abdeckungsglas der Linse

Um die LCD-Anzeige bestmöglich zu schützen, verwenden Sie ein sauberes, weiches, fusselfreies Tuch und eine Lösung mit einem IPA-Gehalt von bis zu 70 %, um die LCD-Anzeige des VIP-400 zu reinigen. Es wird empfohlen, die VIP-400 Linse und das Fenster des integrierten Barcodescanners (das sich direkt oberhalb der Linse befindet) gelegentlich mit einem sauberen, weichen, fusselfreien Tuch und einer Lösung mit einem IPA-Gehalt von bis zu 70 % zu reinigen.

# Kundendienst

Wenn Sie technische Unterstützung benötigen oder Fragen zum Produkt oder zur Bestellung haben, wenden Sie sich bitte an den Kundendienst von NeurOptics. In Nordamerika erreichen Sie den Kundendienst unter der **gebührenfreien Telefonnummer:** 866.99.PUPIL (866-997-8745); in Ländern außerhalb der USA unter: +1-949-250-9792 oder per E-Mail: **Info@NeurOptics.com**.

# Bestellinformationen

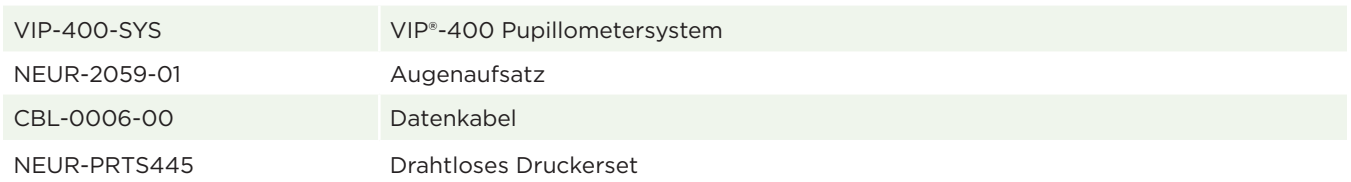

### Richtlinie zur Rückgabe von Produkten

Produkte müssen in unverpackten Paketen mit den intakten Siegeln des Herstellers zurückgesendet werden, damit die Rücksendung angenommen und der Preis erstattet wird. Dies gilt nicht, wenn das Produkt aufgrund eines Mangels oder einer fehlerhaften Auszeichnung reklamiert wird. Die Feststellung, ob es sich um einen Produktmangel oder eine fehlerhafte Auszeichnung handelt, wird von NeurOptics vorgenommen. Die Entscheidung von NeurOptics ist endgültig. Wenn die Produkte sich mehr als 30 Tage im Besitz des Kunden befunden haben, wird der Preis nicht erstattet.

© 2023 NeurOptics®, Inc. NeurOptics® und VIP® sind Marken von NeurOptics®, Inc. Alle Rechte vorbehalten.

# Anhang A – Technische Daten

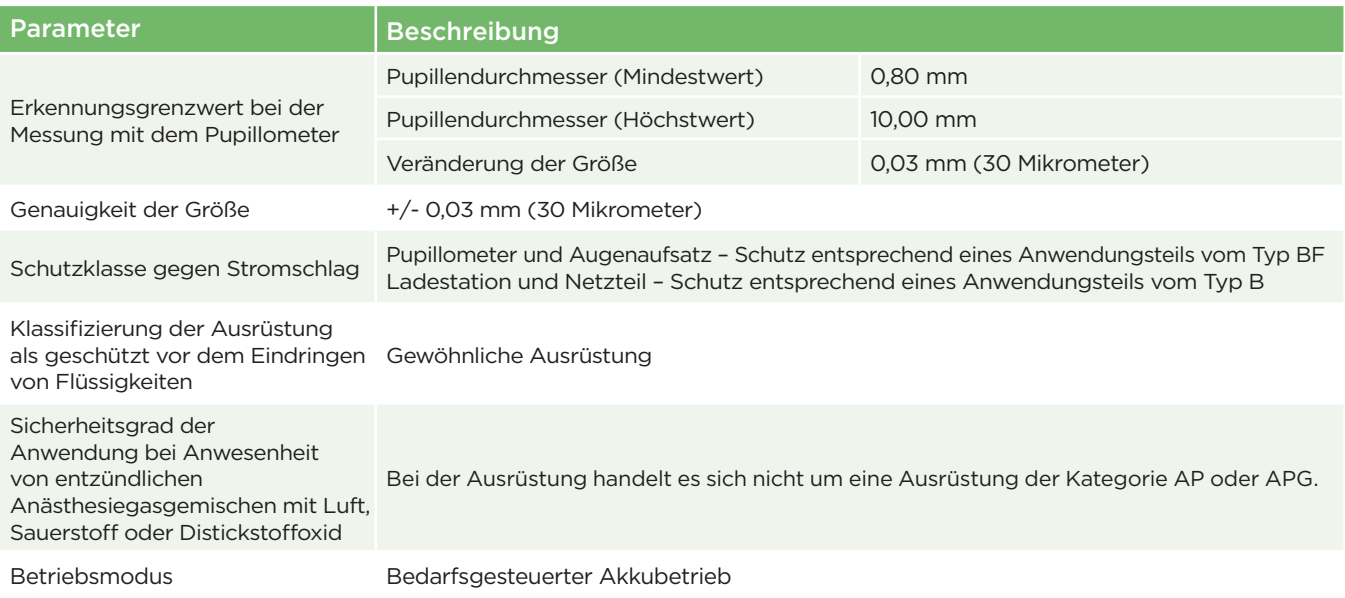

# Anhang A – Technische Daten (Fortsetzung)

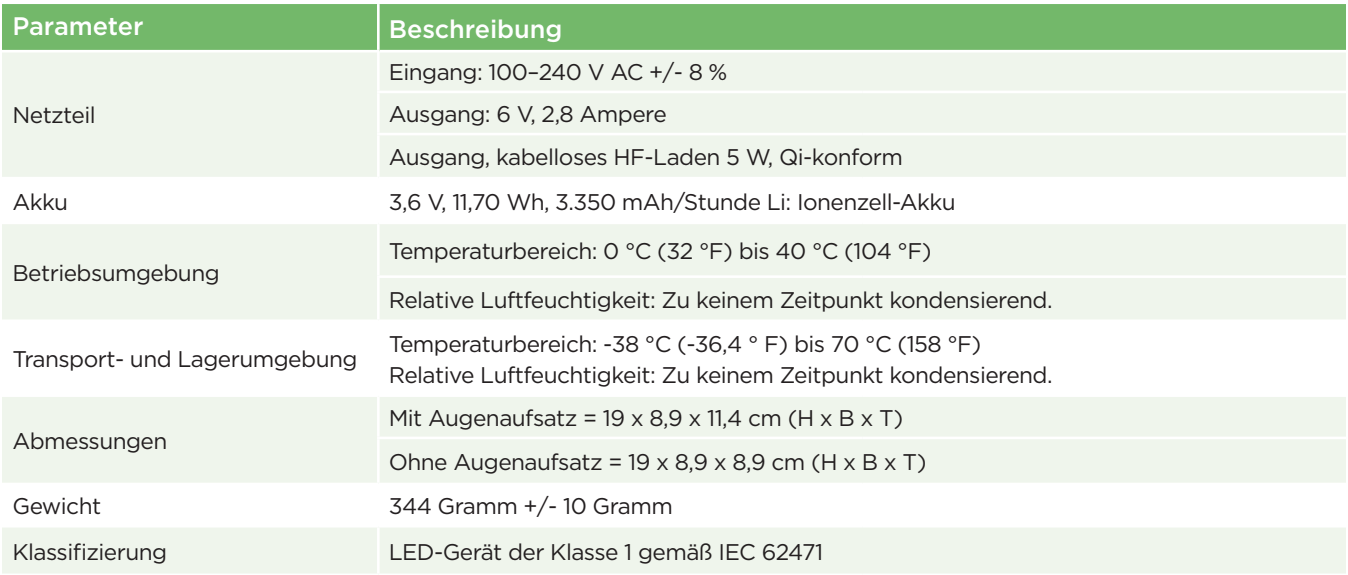

# Anhang B – Erläuterung internationaler Symbole

![](_page_12_Picture_260.jpeg)

# Anhang B – Erläuterung internationaler Symbole (Fortsetzung)

![](_page_13_Picture_304.jpeg)

# Anhang B – Erläuterung internationaler Symbole (Fortsetzung)

![](_page_14_Picture_168.jpeg)

# Anhang C – Bereich und Frequenz für drahtloses Drucken

![](_page_14_Picture_169.jpeg)

![](_page_14_Figure_4.jpeg)

![](_page_14_Picture_5.jpeg)

![](_page_14_Picture_6.jpeg)

Advancing the Science of NPi® Pupillometry

9223 Research Drive Irvine, CA 92618 | USA Tel.: +1 949.250.9792 Gebührenfreie Telefonnummer in Nordamerika: 866.99.PUPIL info@NeurOptics.com **NeurOptics.com**